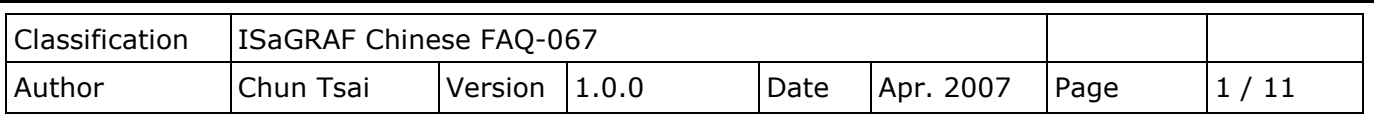

# **如何使用 iP-8447/8847 或 uPAC-7188EG 來發送可夾帶附件的 Email ?**

下載 [FAQ-067](http://www.icpdas.com/web/product/download/software/development_tool/isagraf/document/faq/faq067_demo_chinese.zip) 範例

# **註:**

WinCon-8xx7 與 iPAC-8x**7**7 已停產,而 XP-8x37-CE6、iP-8x47 或 uPAC-7186EG 支援使用它的 Ethernet 串口來發送 Email 功能。該 PAC 所在的區域網路必需是可以上網的網路, 不然無法把 Email 發送出去。

請參訪 ISaGRAF 網站取得更多產品資訊 [http://www.icpdas.com/en/product/guide+Software+Development\\_\\_Tools+ISaGRAF](http://www.icpdas.com/en/product/guide+Software+Development__Tools+ISaGRAF)

ISaGRAF Driver:

<https://www.icpdas.com/en/download/show.php?num=368&nation=US&kind1=&model=&kw=ISaGRAF>

## ISaGRAF Demo:

[https://www.icpdas.com/en/download/show.php?num=1005&nation=US&kind1=&model=&kw=ISaGRA](https://www.icpdas.com/en/download/show.php?num=1005&nation=US&kind1=&model=&kw=ISaGRAF)

[F](https://www.icpdas.com/en/download/show.php?num=1005&nation=US&kind1=&model=&kw=ISaGRAF) (ISaGRAF XPAC 的範例: xpdmo\_62.pia, xpdmo\_63.pia,xpdmo\_65a.pia,xpdmo\_66.pia)

# Controller can send email without or with one attach file

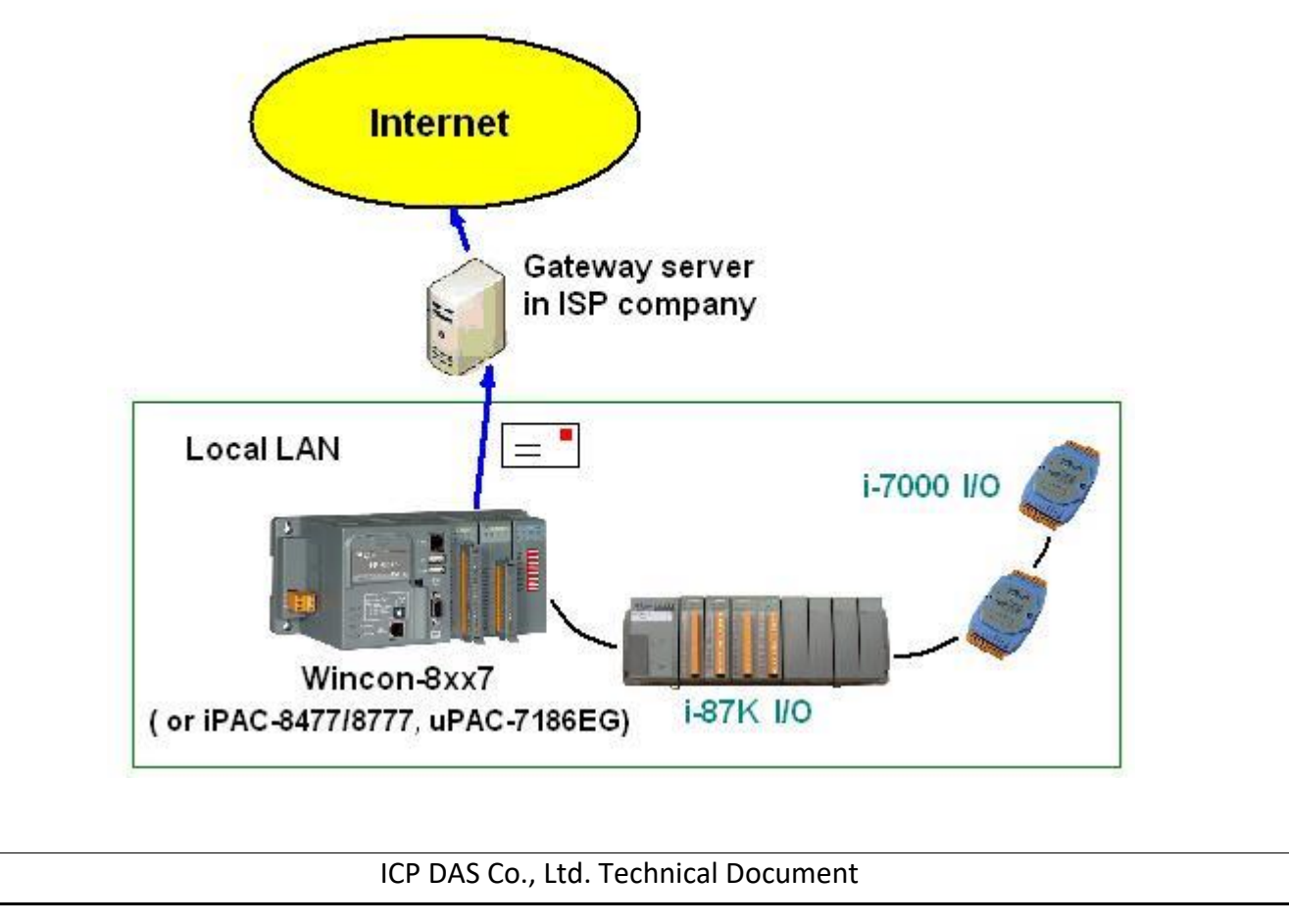

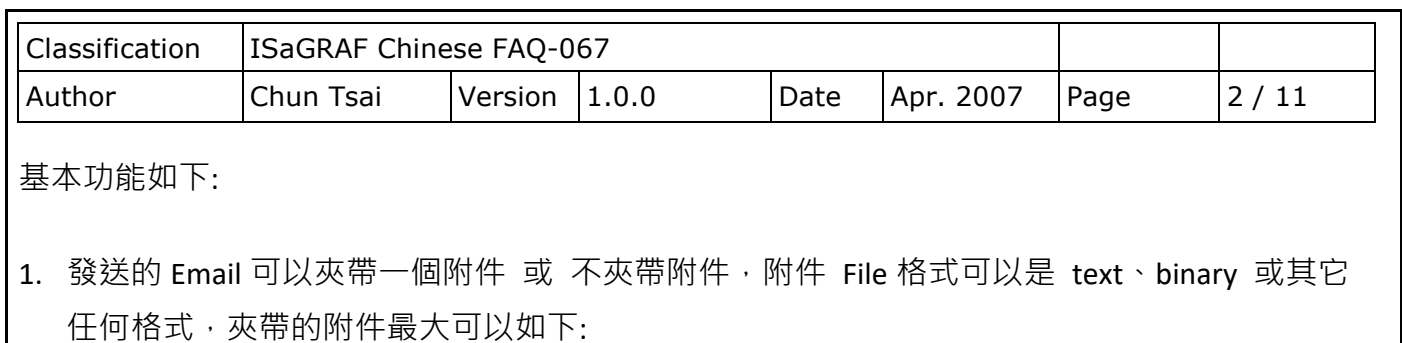

WinPAC-8xx7: 2M Bytes. WinCon-8xx7: 2M Bytes. iPAC-8447 / 8847: 488K Bytes uPAC-7186EG + X607: 112K Bytes uPAC-7186EG + X608-RoHs: 488K Bytes

- 2. Email 的主旨最長可到 128 個 byte, Email 內容最長可到 510 個 byte,這 2 個資料可以使用 各自國家的語言文字。
- 3. 每封 Email 一次可以同時最多發給 10 個收件人,若要發給更多人,需再重覆發送多次。
- 4. 每封要發送出去的 Email 可以設定 Email 優先權為 High、Low 或 Normal。
- 5. Mail Server IP 可以只指定一台 (Mail Server 1),**或為了安全需要可以指定 2 台 (Mail Server 1** 與 Mail Server 2) · 若有指定 2 台 Mail Server, 當其中一台服務失敗時, 會改使用第 2 台來 服務。
- 6. 若 PAC 是採用雙網口 XP-8xx7-CE6 或 iP-8xx7,當 2 個網口都 Enable 時,若其中一個發生 斷線,會自動切換由另一個網口來發送。
- 7. 如果要發出的 Email 有夾帶附件, 此附件檔案資料必需在發送前就準備好。

#### ISaGRAF WinCE PAC:

需存放於 '\Email ETH\' 路徑內,例如, '\Email ETH\A1.txt'

### iP-8447/8847 與 uPAC-7186EG**:**

需存放於電池備援 SRAM 內,可以使用 "S\_xxx" 等函式來操作該 SRAM, 例如 "s\_fl\_ini"、 "s fl\_avl"、"s\_m\_r"...等。(請參考 "ISaGRAF [使用手冊](http://www.icpdas.com/en/download/show.php?num=333&nation=US&kind1=&model=&kw=isagraf)" 第 10.3 節 與 ISaGRAF 附錄 A.4)

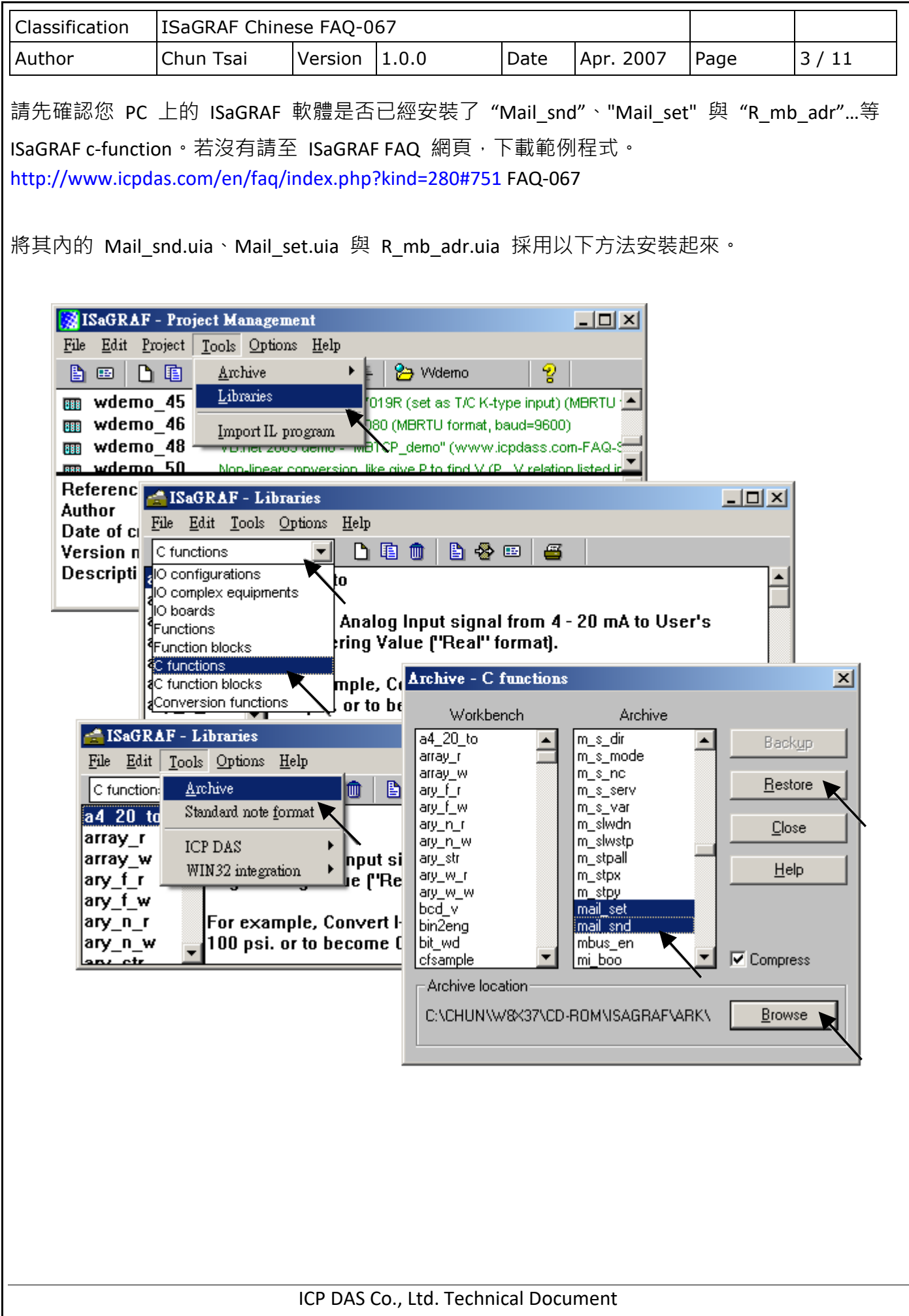

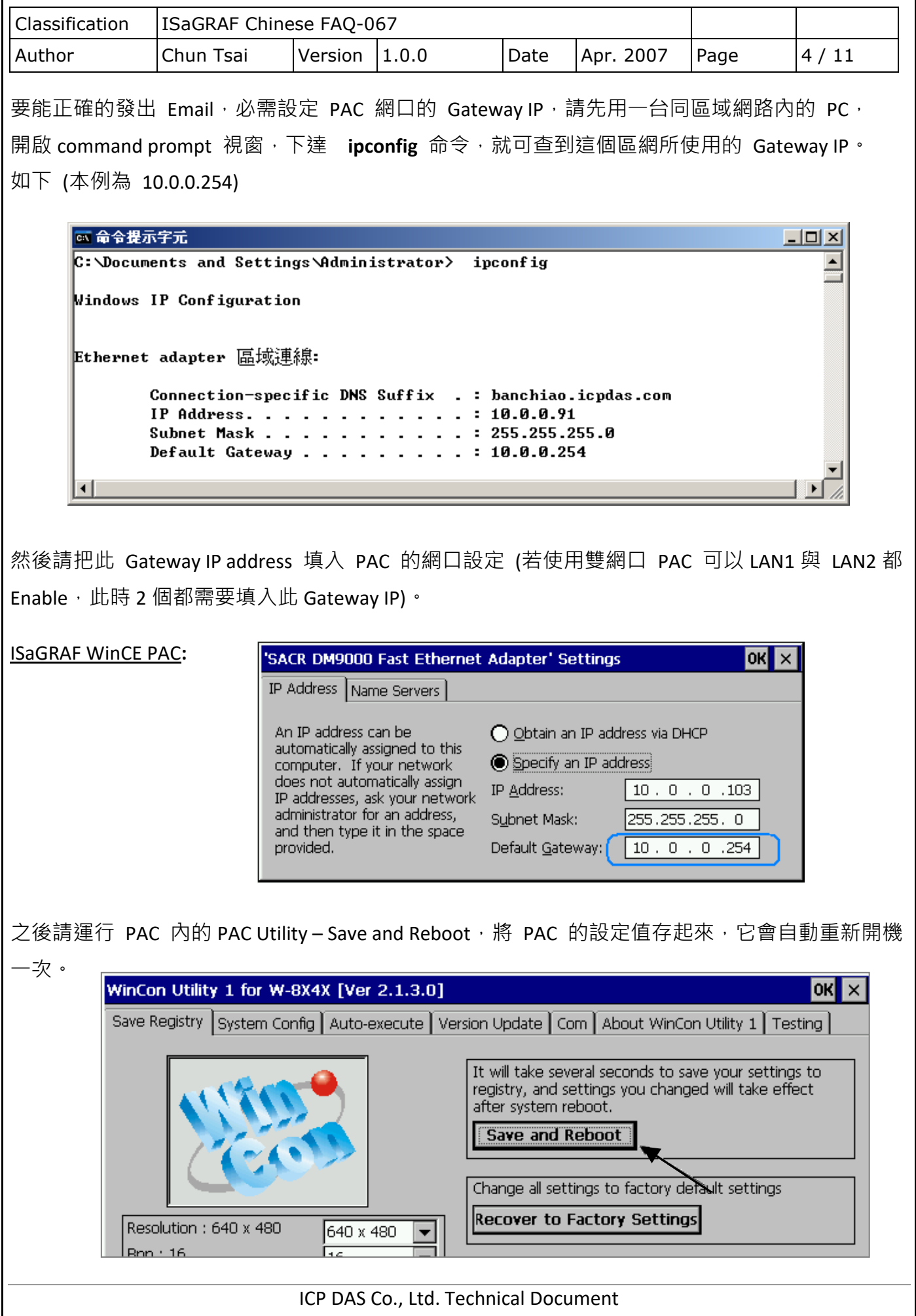

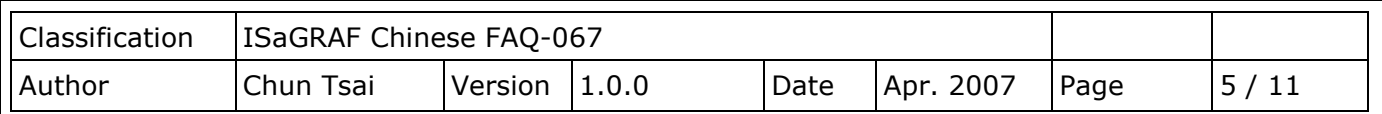

iP-8447/8847 與 uPAC-7186EG**:**

請在 PC 上運行"7188xw.exe", 之後下達"gateway 10.0.0.254"命令來設定 gateway IP 為 10.0.0.254。(請參考 [ISaGRAF](http://www.icpdas.com/en/download/show.php?num=333&nation=US&kind1=&model=&kw=isagraf) 附錄 B)

該 command prompt 視窗也可用來查詢 Mail Server 的 IP (ISaGRAF 程式內需用到), 比如若要查 msa.hinet.net 的 IP, 請下達 TraceRT msa.hinet.net , 如下 (本例為 168.95.4.211)

◎ 命令提示字元  $\Box$   $\times$  $C:\Delta$  Documents and Settings  $\Delta$ dministrator> (TraceRT msa.hinet.net) Tracing route to msa.hinet.net [168.95.4.211] over a maximum of 30 hops:  $\leq 1$  ms  $\leq 1$  ms  $\{1 \text{ ms } 10.0.0.254$  $\mathbf{1}$  $\mathbf{2}$  $1$  ms  $\leq 1$  ms 1 ms 61-218-42-1.HINET-IP.hinet.net [61.218.42.1] 3  $27ms$  $27<sub>ms</sub>$ 28 ms 10.218.42.254  $\overline{4}$ 27 ms tp-s2-c76r5.router.hinet.net [168.95.82.206]  $26$  ms  $28$  ms 5  $27ms$  $27ms$ 220-128-2-234.HINET-IP.hinet.net [220.128.2.234] 6 27 ms  $27<sub>ms</sub>$ 27 ms 220-128-2-225.HINET-IP.hinet.net [220.128.2.225] 28 ms msa.hinet.net [168.95.4.211]  $27ms$  $27<sub>ms</sub>$ 7

從 FAQ - 067 下載的 [demo program](http://www.icpdas.com/web/product/download/software/development_tool/isagraf/document/faq/faq067_demo_chinese.zip), 其內包含 3 個。

Wdemo 62.pia 為不夾帶附件的 demo program。

Wdemo\_63.pia 為夾帶附件的 demo program (只能在 W-8xx7/8xx6 內運作)。

Wdmo 63a.pia 為夾帶附件的 demo program (只能在 uPAC-7186EG,iPAC-8447/8847 內運作)。

這 3 個 demo program 內使用的 Mail Server 與 收件人設定,必需要修改成你自己使用的。

TMP := MAIL\_SET( 1 , 'chun@icpdas.com' ) ;  $\mathbb{I}$  (\* 收件人 1, 請修改 \*)

TMP := MAIL\_SET( 100 , 'go\_mao@hotmail.com' ) ; ( \* 寄件人, 請修改 \*)

TMP := MAIL\_SET( 101 , '168.95.4.211' ) ; (\* Mail Server 1 的 IP, 請修改 \*)

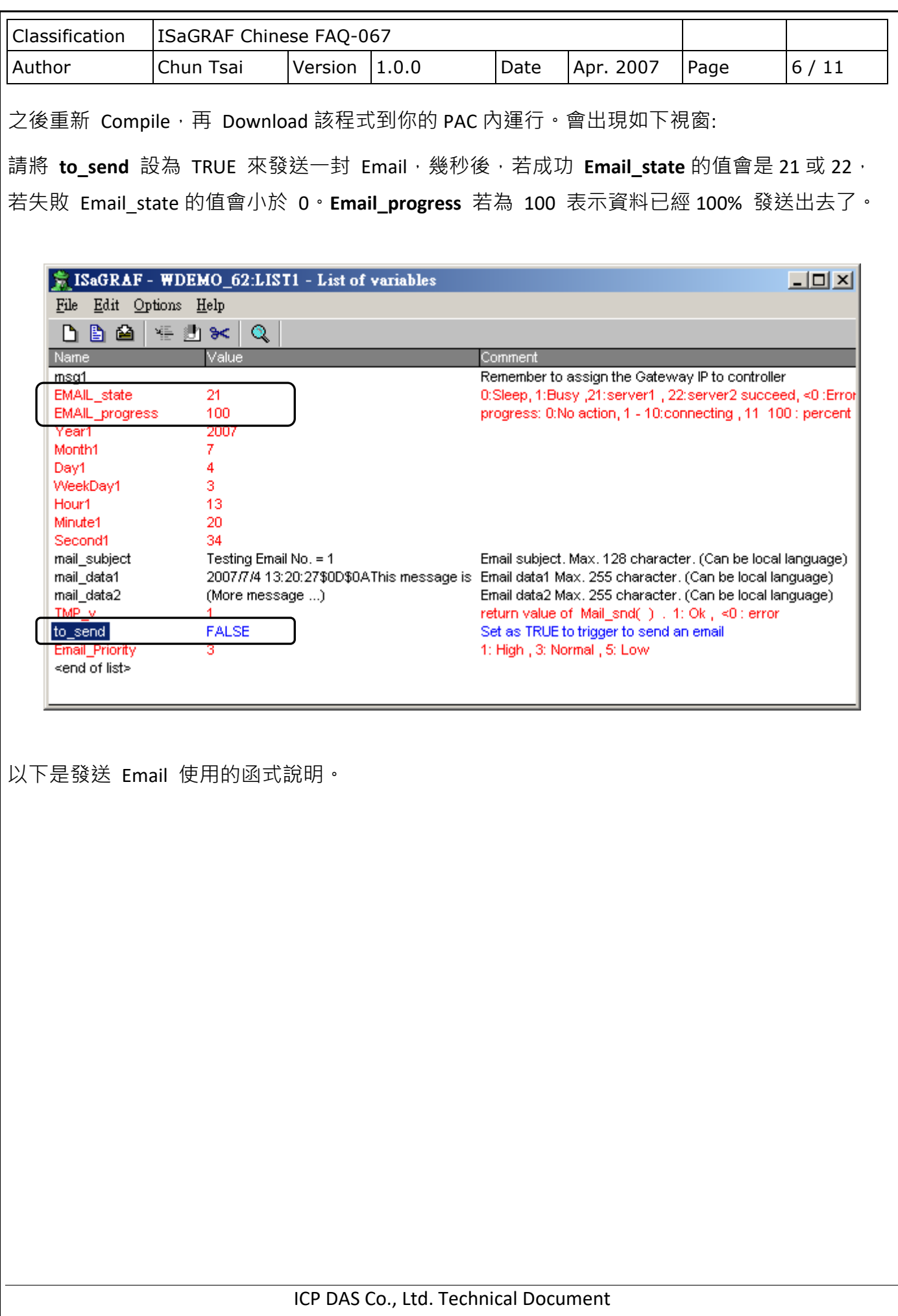

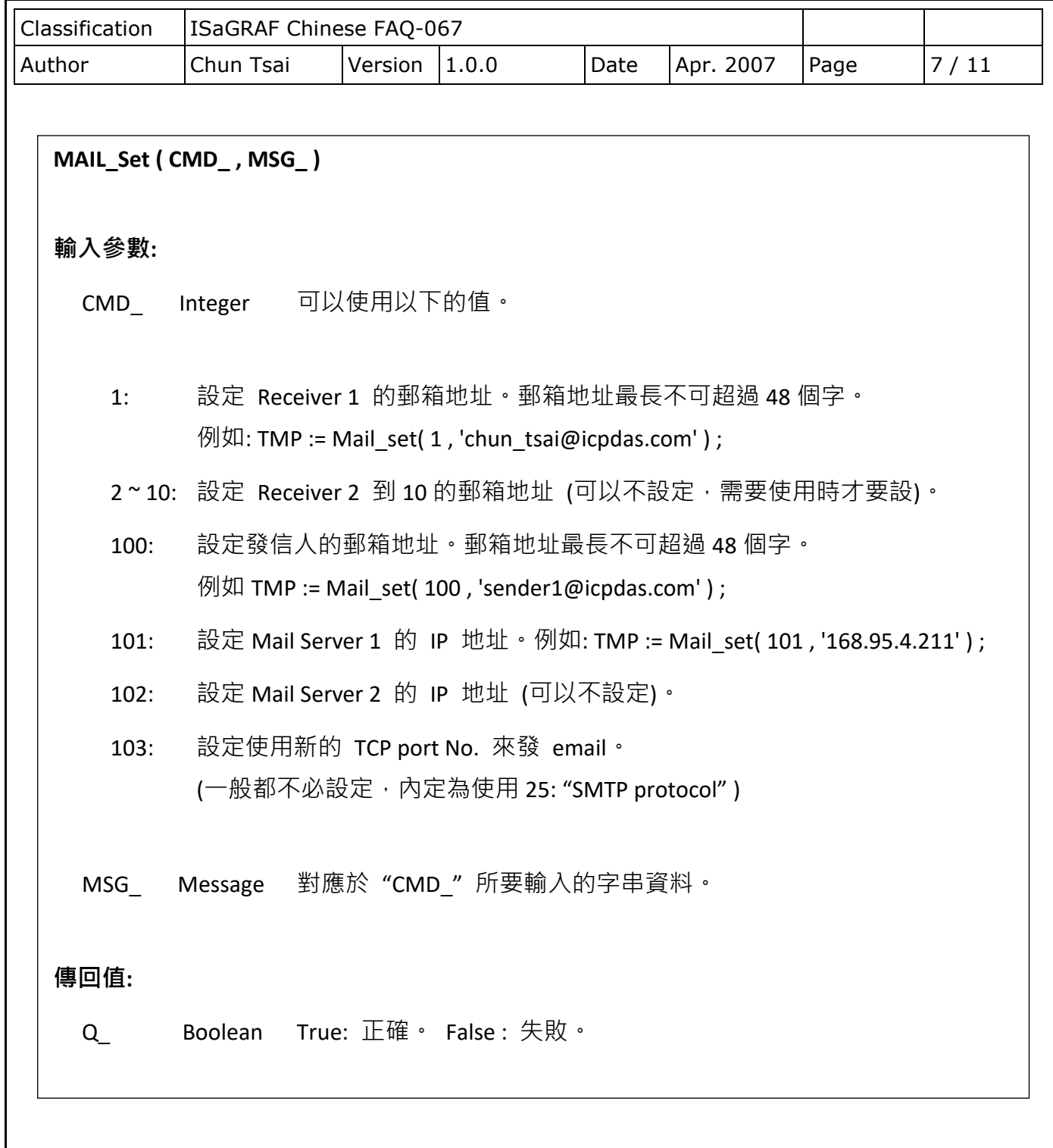

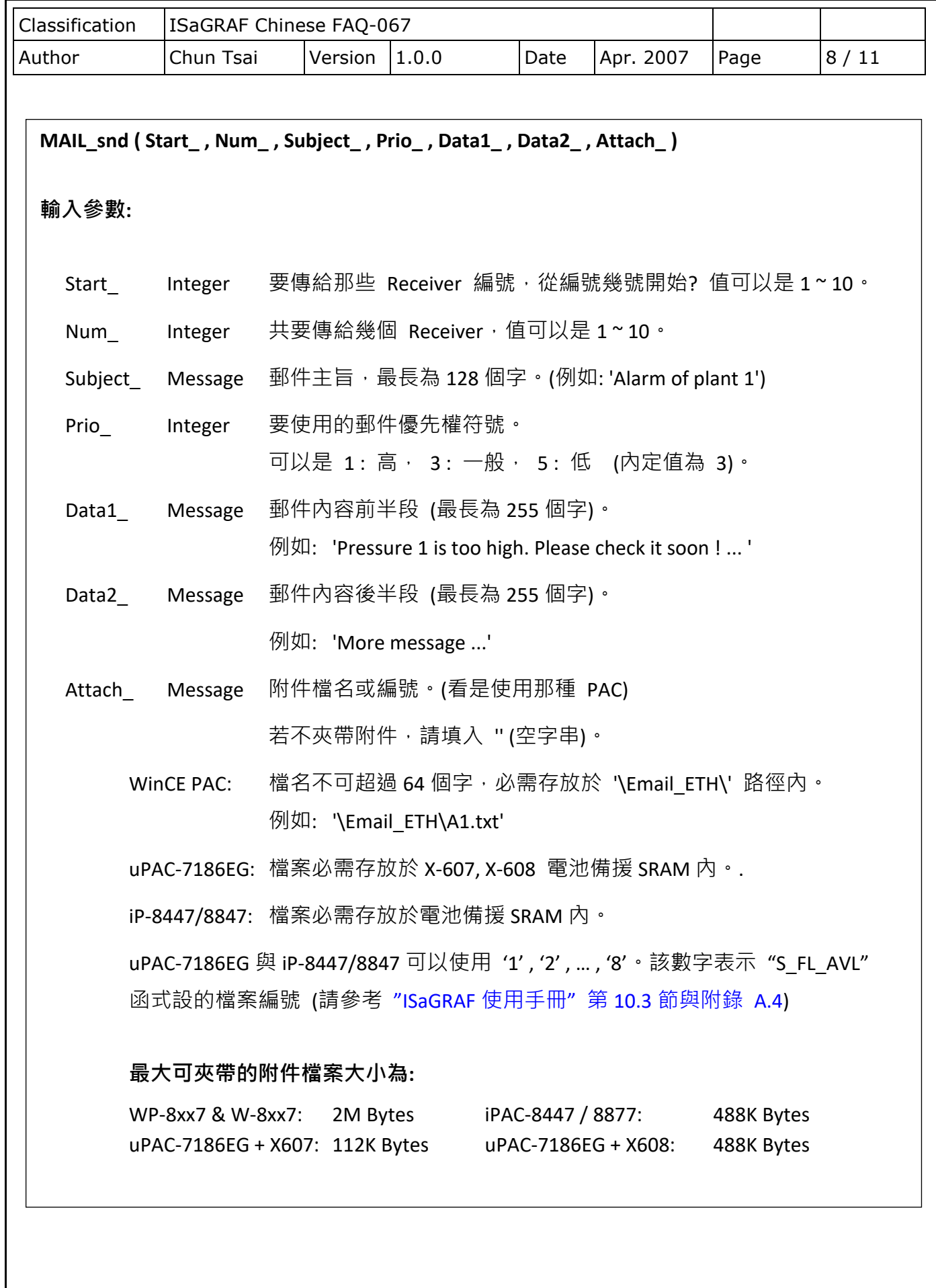

ICP DAS Co., Ltd. Technical Document

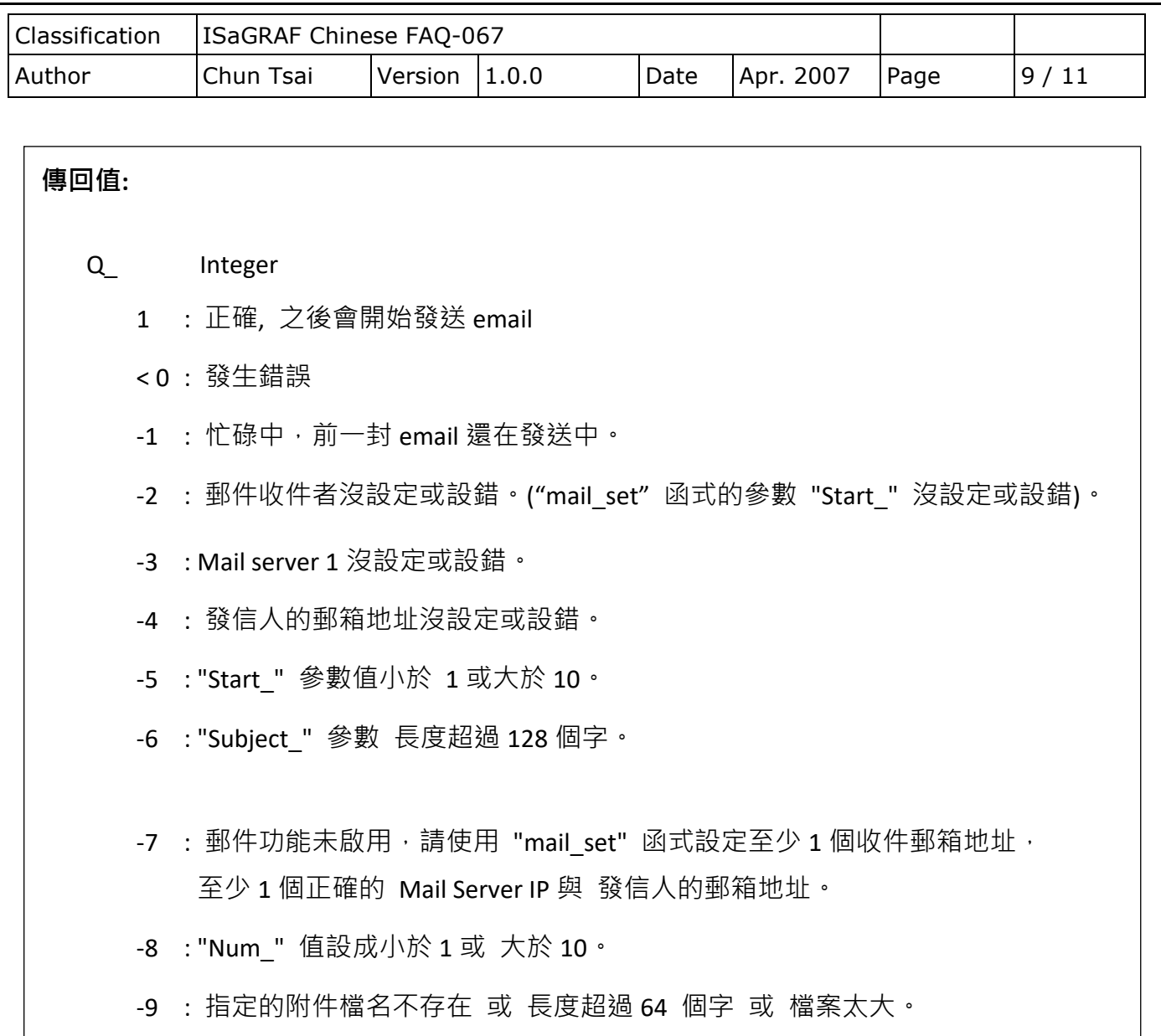

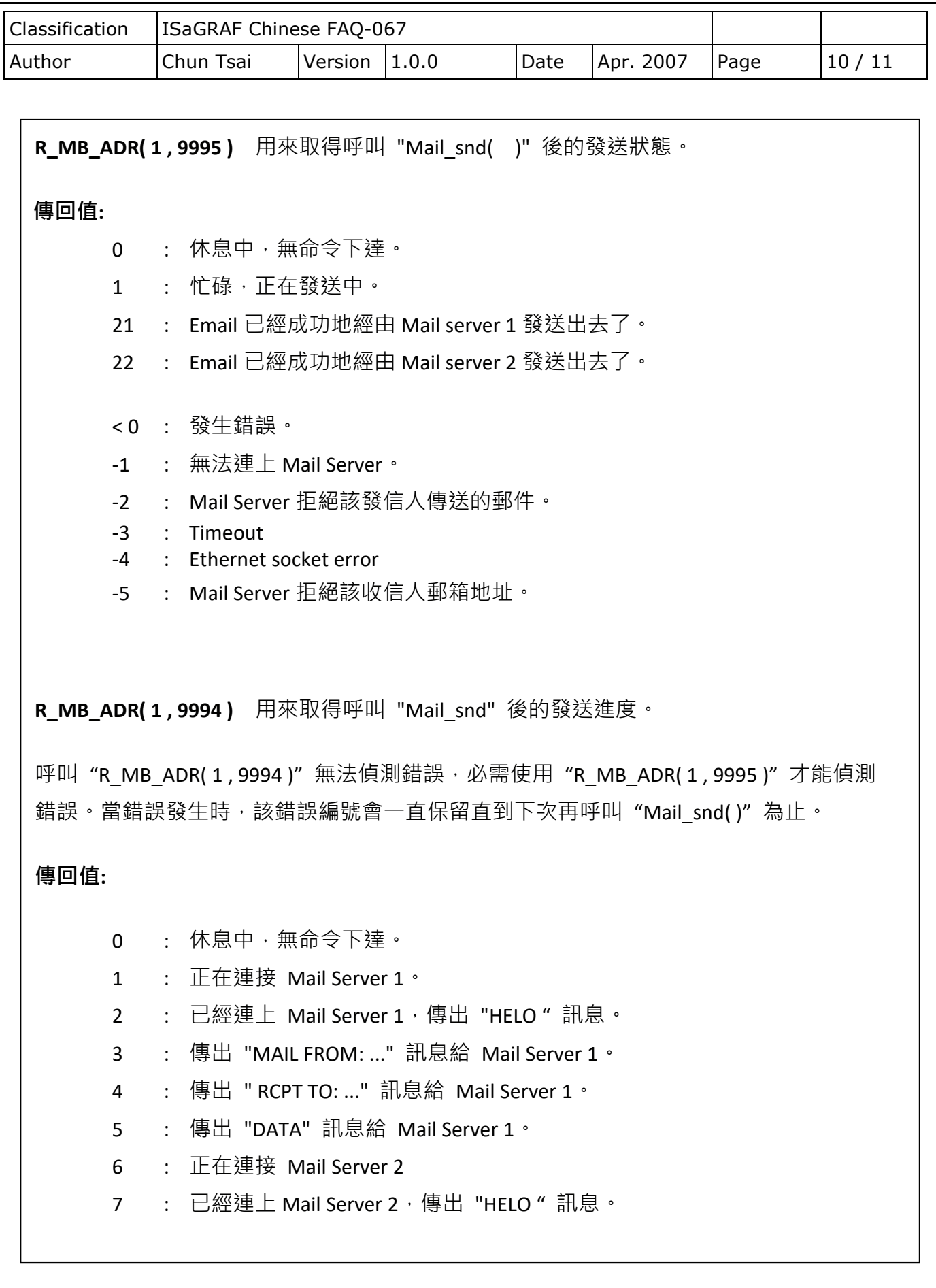

ICP DAS Co., Ltd. Technical Document

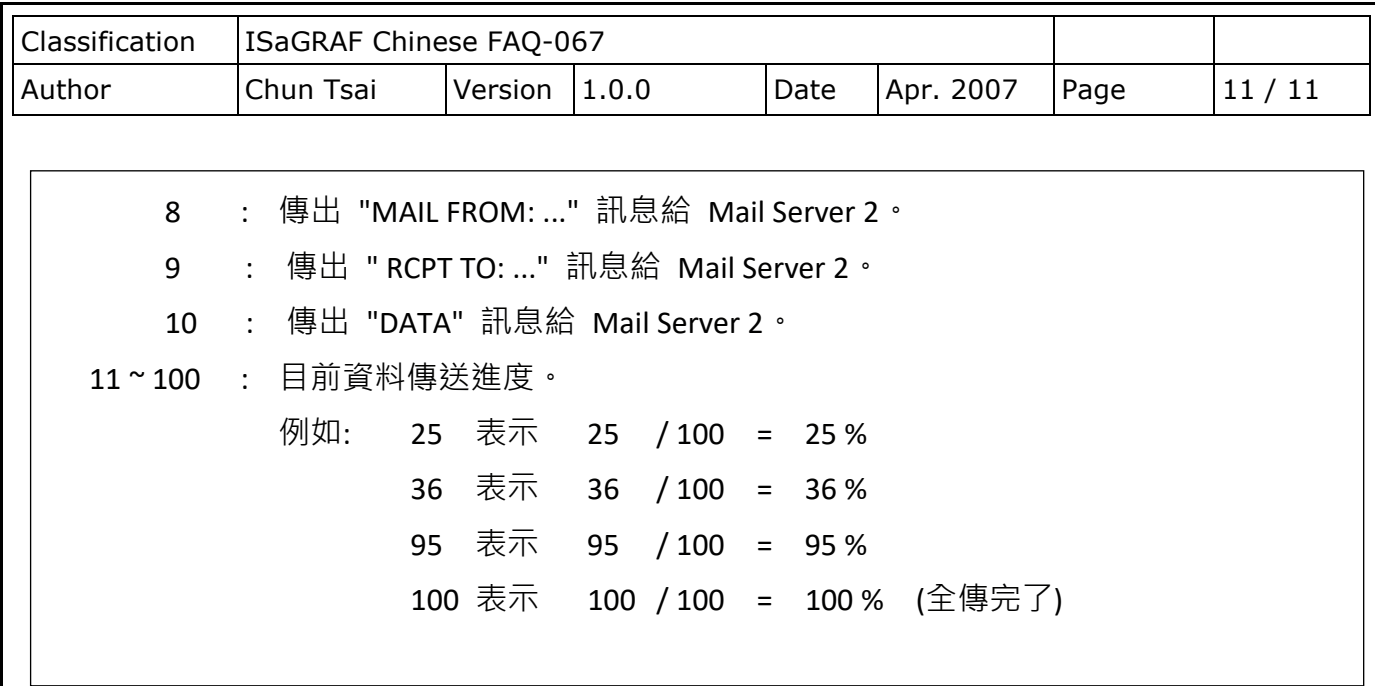

點選連結查看更多 ISaGRAF FAQ:

<http://www.icpdas.com/en/faq/index.php?kind=280#751>

相關的 FAQ: FAQ[-071](http://www.icpdas.com/web/product/download/software/development_tool/isagraf/document/faq/faq071_chinese.pdf)、[72](http://www.icpdas.com/web/product/download/software/development_tool/isagraf/document/faq/faq072_chinese.pdf)、[77](http://www.icpdas.com/web/product/download/software/development_tool/isagraf/document/faq/faq077_chinese.pdf)、[80](http://www.icpdas.com/web/product/download/software/development_tool/isagraf/document/faq/faq080_chinese.pdf)

ICP DAS Co., Ltd. Technical Document